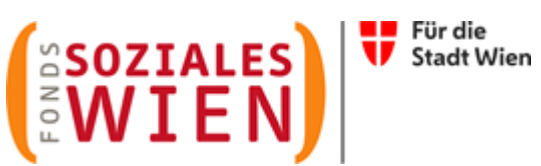

# **Ergänzende spezifische Richtlinie für extramurale Pflege und Betreuung**

# **Tarifkalkulationsmodell (TKM)**

Fonds Soziales Wien Gültig ab 1. Juli 2022

## **INHALTSVERZEICHNIS**

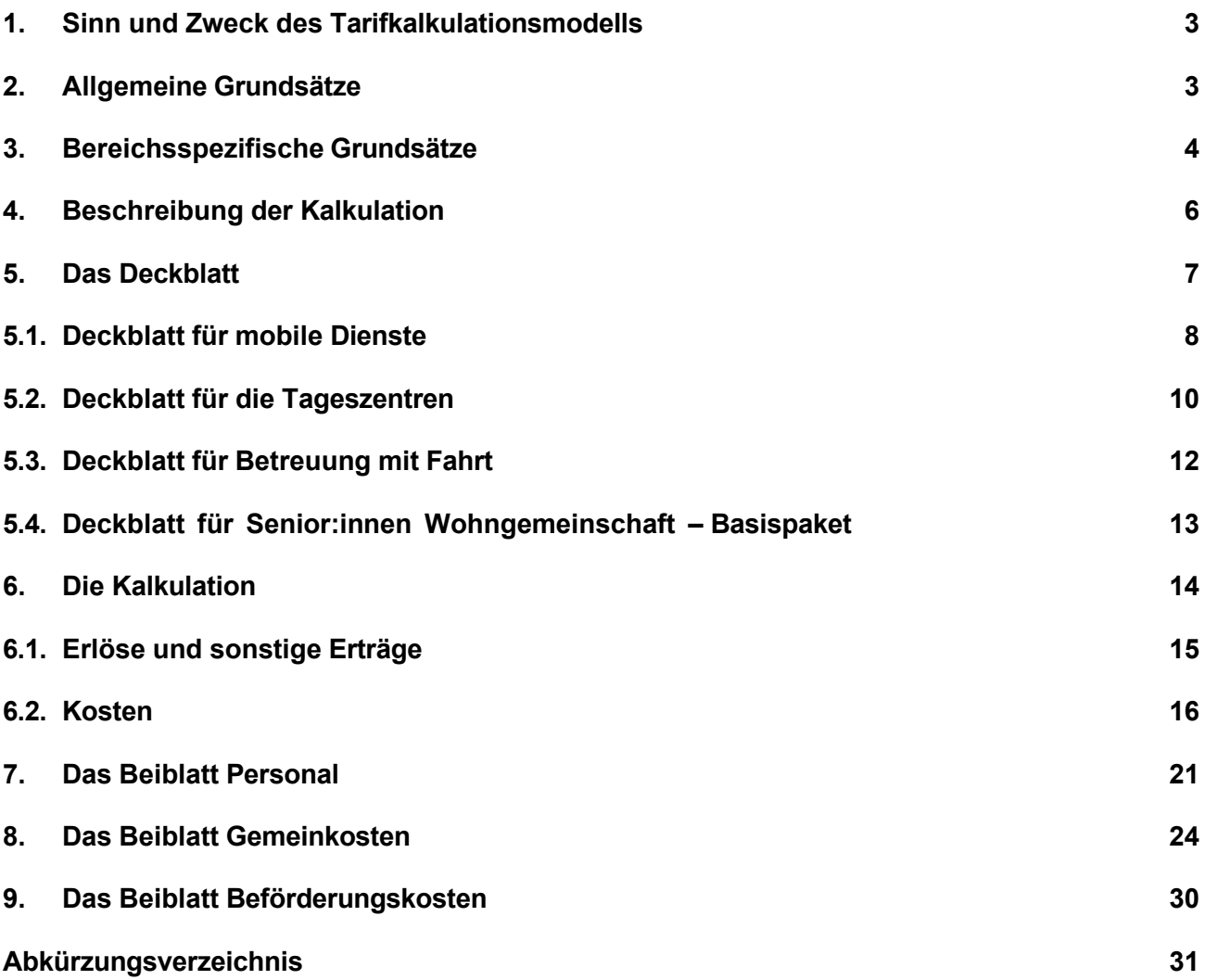

# <span id="page-2-0"></span>**1. Sinn und Zweck des Tarifkalkulationsmodells**

Das vom Fonds Soziales Wien (FSW) ursprünglich entwickelte und mit dem Dachverband Wiener Sozialeinrichtungen (DV) abgestimmte Tarifkalkulationsmodell dient als Grundlage für die Berechnung der Förderung von Leistungen. 2021 wurde die Struktur des TKMs dahingehend verändert, sodass nun eine einheitliche Form über alle Abteilungen gegeben ist. Das Modell ist leistungsorientiert und im Sinne der Kostenwahrheit transparent gestaltet. Grundlage des Modells ist das Prinzip der Vollkostendeckung unter Beachtung einer angemessenen Leistungserbringung, einer angemessenen Wirtschaftlichkeit, Funktionalität und Qualität.

Die Kalkulation erfolgt aus Sicht des Trägers. Der damit ermittelte Preis der Leistung dient als Basis für Verhandlungen mit dem FSW. Die Kalkulation der Leistung hat nach Vorgabe der "Spezifischen Förderrichtlinie für extramurale Pflege und Betreuung" zu erfolgen.

# <span id="page-2-1"></span>**2. Allgemeine Grundsätze**

Für die Kalkulation ist die im Internet zur Verfügung gestellte Vorlage zu verwenden [\(www.fsw.at\)](http://www.fsw.at/). Änderungen der Vorlagen sind nicht möglich. Ergänzungen können nur in den diversen "sonstigen" Positionen vorgenommen werden, müssen allerdings detailliert erläutert werden.

Auf Nachfrage sind dem FSW Informationen, Nachweise und Detailberechnungen zu den angeführten Positionen im TKM zur Verfügung zu stellen.

Wird das Tarifkalkulationsmodell nicht entsprechend dieser Richtlinie befüllt, ist der FSW berechtigt eine Neueinreichung nachzufordern.

Die Kalkulation erfolgt für ein Kalenderjahr. Der Zeitpunkt der Übermittlung wird vom jeweiligen Fachbereich bekannt gegeben. Die Kalkulation der einzelnen Leistungen ist elektronisch im Excel-Format an den FSW zu übermitteln. Außerdem ist für jedes Jahr eine Nachkalkulation in derselben Form bis spätestens Ende Juni des Folgejahres, zu übermitteln. Innerhalb der Objektförderung/Projektförderung werden die Fristen für die Einreichungen der Abrechnungsunterlagen in der Förderbewilligung bekanntgegeben.

Unter Nachkalkulation ist eine auf die Leistung bezogene Kalkulation (Kontrollrechnung) zu verstehen, der die tatsächlichen Ist-Kosten zu Grunde liegen. Die Nachkalkulation dient zur Beurteilung des im Vorjahr gewährten Tarifs hinsichtlich der Kostendeckung der einzelnen Leistungen.

Ist eine Organisation umsatzsteuerpflichtig, sind die Beträge in der Kalkulation netto anzugeben. Bei nicht umsatzsteuerpflichtigen Organisationen gilt das Prinzip brutto für netto*.* 

# <span id="page-3-0"></span>**3. Bereichsspezifische Grundsätze**

In der extramuralen Pflege ist das TKM für folgende Leistungen in der Subjektförderung anzuwenden:

Mobile Dienste:

- ⮚ Heimhilfe wochentags (HH wo) und Heimhilfe sonn-/feiertags (HH s/f) inkl. der speziellen Leistung Heimhilfe – Sozialpsychiatrie
- ⮚ Hauskrankenpflege wochentags (HKP wo) und Hauskrankenpflege sonn-/feiertags (HKP s/f) inkl. den speziellen Leistungen Hauskrankenpflege - Sozialpsychiatrie und Hauskrankenpflege - Pädiatrie
- ⮚ Besuchsdienst
- ⮚ Mehrstündige Alltagsbegleitung

Tageszentren:

- $\triangleright$  Tageszentrum
- > Tageszentrum Plus

#### Betreuung mit Fahrt

Senior:innen Wohngemeinschaft Basispaket

Für die Tarifkalkulation bei Tageszentren ist von einer Soll-Auslastung von 98 % auszugehen. Für die Annahme einer niedrigeren Auslastung muss mit dem jeweiligen Fachbereich Rücksprache gehalten werden. Nicht als Besuchstage gelten gesetzliche Feiertage sowie Samstage und

Sonntage des jeweiligen Jahres (gilt nicht für die Leistung Tageszentrum plus). Weitere Schließtage sind als Anmerkung zur Kalkulation bekannt zu geben.

Das TKM ist auch für andere subjektgeförderte Leistungen in der extramuralen Pflege und Betreuung (beispielsweise nach Leistungsentwicklung) anzuwenden.

Das TKM ist standardmäßig für die Subjektförderung ausgelegt. Es soll nach Möglichkeit auch für Objekt- und Projektförderungen angewendet werden. In diesen Fällen ist ein TKM pro Förderung pro Jahr bzw. pro Laufzeit auszufüllen.

# <span id="page-5-0"></span>**4. Beschreibung der Kalkulation**

Das TKM besteht aus vier Tabellenblättern (bzw. fünf Tabellenblätter bei Betreuung mit Fahrt plus einem Tabellenblatt für Nebenrechnungen):

- > Deckblatt
- $\triangleright$  Kalkulation
- **▶ Beiblatt Personal**
- ⮚ Beiblatt Gemeinkosten
- ⮚ Beiblatt Beförderungskosten (nur bei Betreuung mit Fahrt relevant/zulässig)

In der Kalkulation und in den Beiblättern gibt es in der Spalte "Erläuterung" die Möglichkeit, Anmerkungen zu den jeweiligen Kostenpositionen zu machen. Bei allen "sonstigen" Positionen müssen Erläuterungen angeführt werden, und zwar um welche Posten in welcher Höhe es sich handelt.

Nachstehend werden die fünf Tabellenblätter im Einzelnen erläutert. Es werden zudem die wichtigsten Kostenartengruppen mit den Kostenpositionen/ -arten dargestellt und erklärt. Die Aufzählungen sind beispielhaft und nicht vollzählig.

Alle hellrosa gefärbten Felder können befüllt werden. Weiße und blaue Felder berechnen sich automatisch bzw. können nicht befüllt werden.

Grundsätzlich gilt, dass für alle Positionen seitens FSW bei Bedarf eine genaue Aufschlüsselung nachgefordert werden kann.

## <span id="page-6-0"></span>**5. Das Deckblatt**

Auf dem Deckblatt sind u.a. folgende Zellen vom Träger auszufüllen bzw. sind schon vorgegeben:

- ⮚ das Jahr, für das die Kalkulation bzw. Nachkalkulation erstellt wird
- $\triangleright$  Auswahl ob es sich um eine Kalkulation oder Nachkalkulation handelt
- ⮚ Auswahl des Namens der Trägerorganisation (gemäß Anerkennungsurkunde, ansonsten lt. Firmenbuch bzw. Vereinsregisterauszug) – falls nicht vorhanden "neu" auswählen
- ⮚ Auswahl des Standortes der Trägerorganisation (wenn zutreffend gemäß Anerkennungsurkunde, ansonsten Angabe der Adresse oder Standortname) – falls nicht vorhanden "neu" auswählen und Name des neuen Standortes im Erläuterungsfeld eintragen
- $\triangleright$  Auswahl der Leistung, die kalkuliert wird falls nicht vorhanden "neu" auswählen
- $\triangleright$  Auswahl der Leistungsart, die kalkuliert wird (wenn zutreffend) falls nicht vorhanden "neu" auswählen
- ▶ Auswahl des Leistungstyps, der kalkuliert wird (wenn zutreffend) falls nicht vorhanden "neu" auswählen
- ⮚ Auswahl der Förderart
- ⮚ Auswahl der Bezeichnung der Objektförderung/Projektförderung (wenn zutreffend)
- ⮚ der angewandte Kollektivvertrag
- ⮚ die Ansprechperson
- ⮚ das Erstellungsdatum der Kalkulation/Nachkalkulation
- ⮚ die Erläuterungen geplanter Neuinvestitionen (Betrag, Kurzbeschreibung, Abschreibungsdauer sowie Angabe ob und in welcher Form in vorliegender Kalkulation enthalten)
- ⮚ zusätzlich gibt es Platz für allgemeine Erläuterungen

# <span id="page-7-0"></span>**5.1. Deckblatt für mobile Dienste**

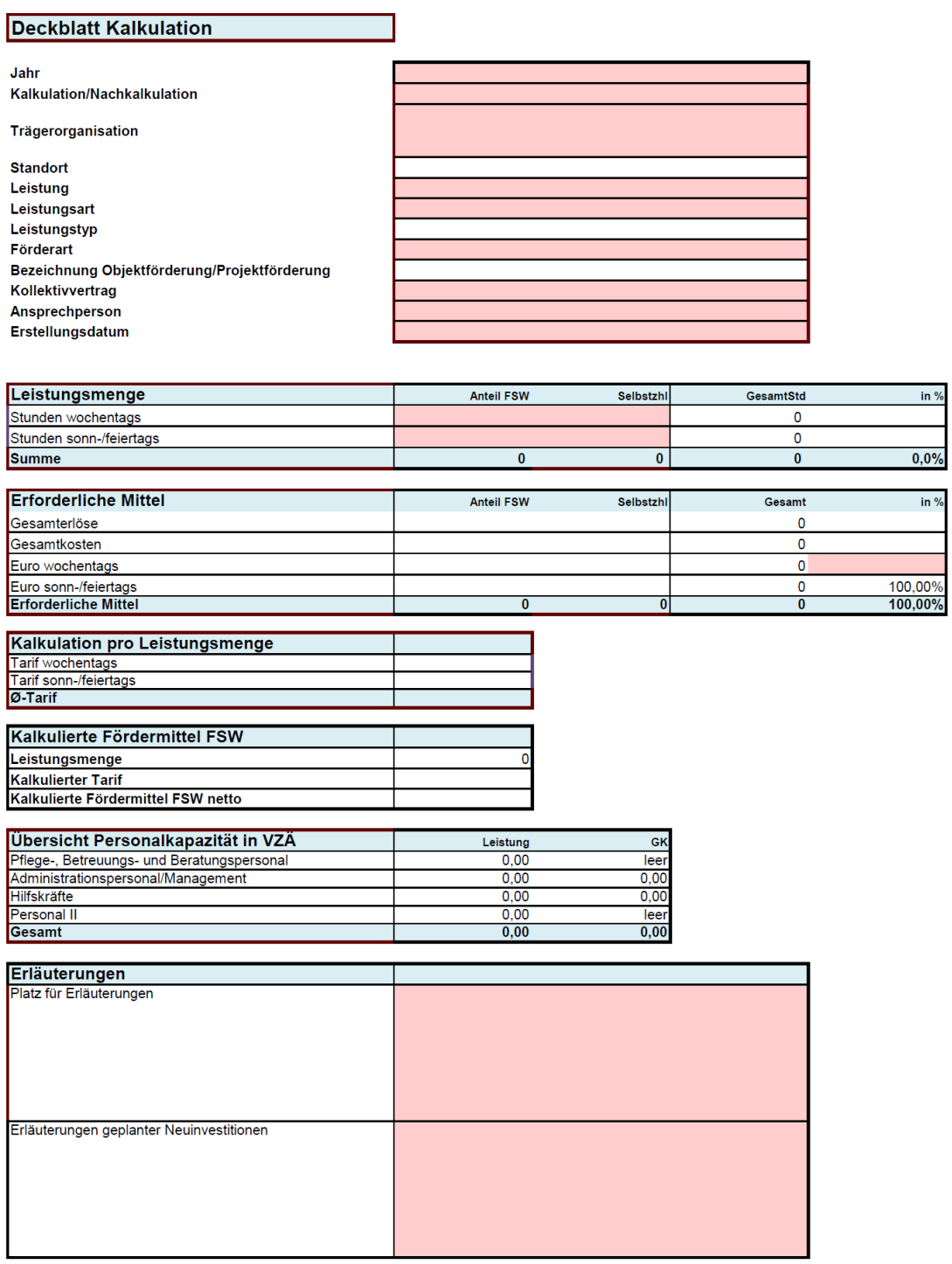

Zusätzlich müssen bei der Kalkulation der Mobilen Dienste

- ⮚ die Stunden wochentags
- ⮚ die Stunden sonn-/feiertags
- ⮚ Euro wochentags in % (Verteilungsschlüssel der Kosten auf wochentags)

angeführt werden. Alle anderen Informationen (Zellen in weiß und blau) werden automatisch berechnet oder von der Tarifkalkulation übernommen.

Erläuterung zu den Leistungsmengen:

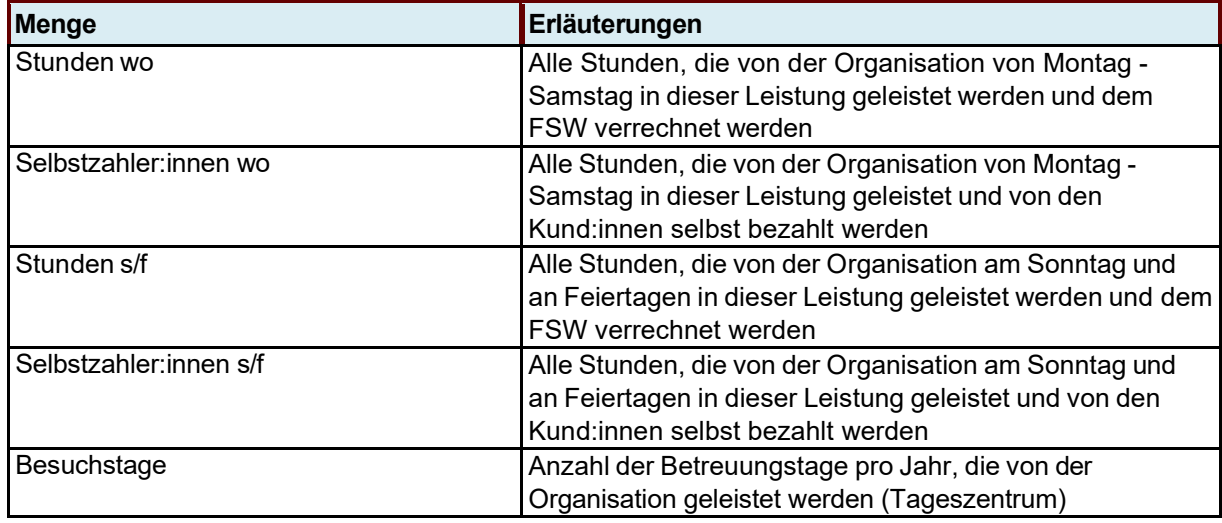

In den Leistungen Heimhilfe, Hauskrankenpflege und Mehrstündiger Alltagsbegleitung werden zwei Tarife kalkuliert, jeweils ein Tarif wochentags und ein Tarif sonn-/feiertags. Die Aufteilung der um den Erlös bereinigten Gesamtkosten (100 %) erfolgt anhand der Eingabe eines Schlüssels in Prozent am Deckblatt und dient der Verteilung der Kosten auf Wochentag und Sonn-/Feiertag. Der Schlüssel in Prozent ist für die Verteilung der Kosten auf wochentags (rosa Feld) einzugeben und der Schlüssel für sonn-/feiertags berechnet sich in weiterer Folge automatisch.

# <span id="page-9-0"></span>**5.2. Deckblatt für die Tageszentren**

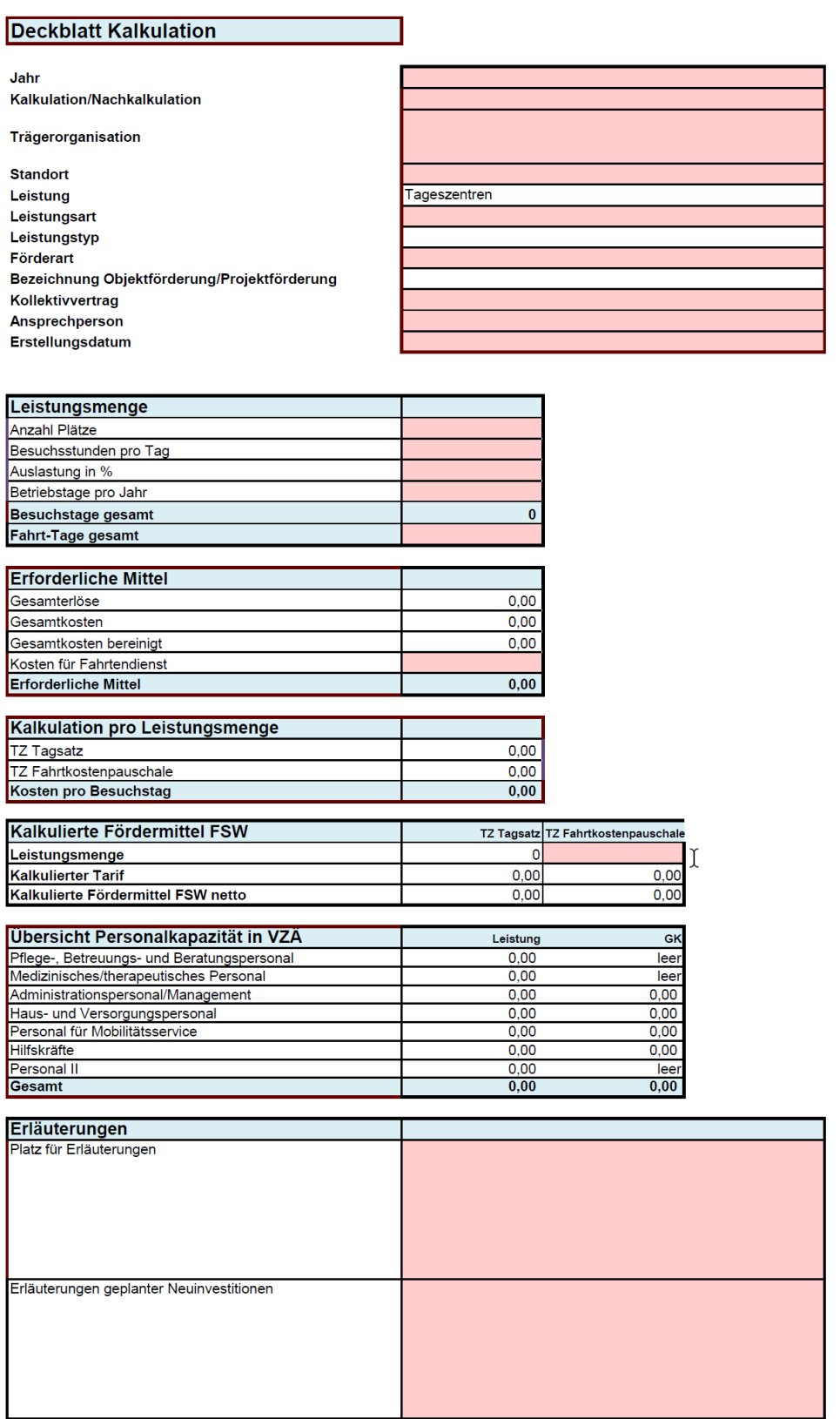

Zusätzlich müssen bei der Kalkulation von Tageszentren

- ⮚ die Anzahl der Plätze
- ⮚ die Besuchsstunden pro Tag (nur bei Tageszentrum Plus auszufüllen)
- $\triangleright$  die Auslastung in %
- $\triangleright$  Betriebstage pro Jahr
- ⮚ Fahrt-Tage gesamt (Tage an denen Kund:innen den Fahrtendienst in Anspruch nehmen)
- ⮚ Kosten für Fahrtendienst

angeführt werden. Alle anderen Informationen (Zellen in weiß und blau) werden automatisch berechnet oder von der Tarifkalkulation übernommen.

Für die Kalkulation eines Tageszentrums wird sowohl ein Tagsatz als auch eine Fahrtkostenpauschale errechnet. Sowohl für die Berechnung des Tagsatzes als auch für die Berechnung der Fahrtkostenpauschale muss auf jeden Fall die Anzahl der Besuchstage/ Fahrt-Tage bekanntgegeben werden. Die Fahrtkosten können in Summe dargestellt werden. Die Kalkulation der Fahrtkosten soll in einem Tarifkalkulationsmodell mit den Kosten für das Tageszentrum und nicht einer separaten Tarifkalkulation übermittelt werden.

Der Saldo aus Gesamtkosten und Erlösen der Leistung wird durch die Leistungsmenge dividiert und ergibt den Preis pro Leistungseinheit, der die Basis für die Tarifverhandlungen darstellt.

# <span id="page-11-0"></span>**5.3. Deckblatt für Betreuung mit Fahrt**

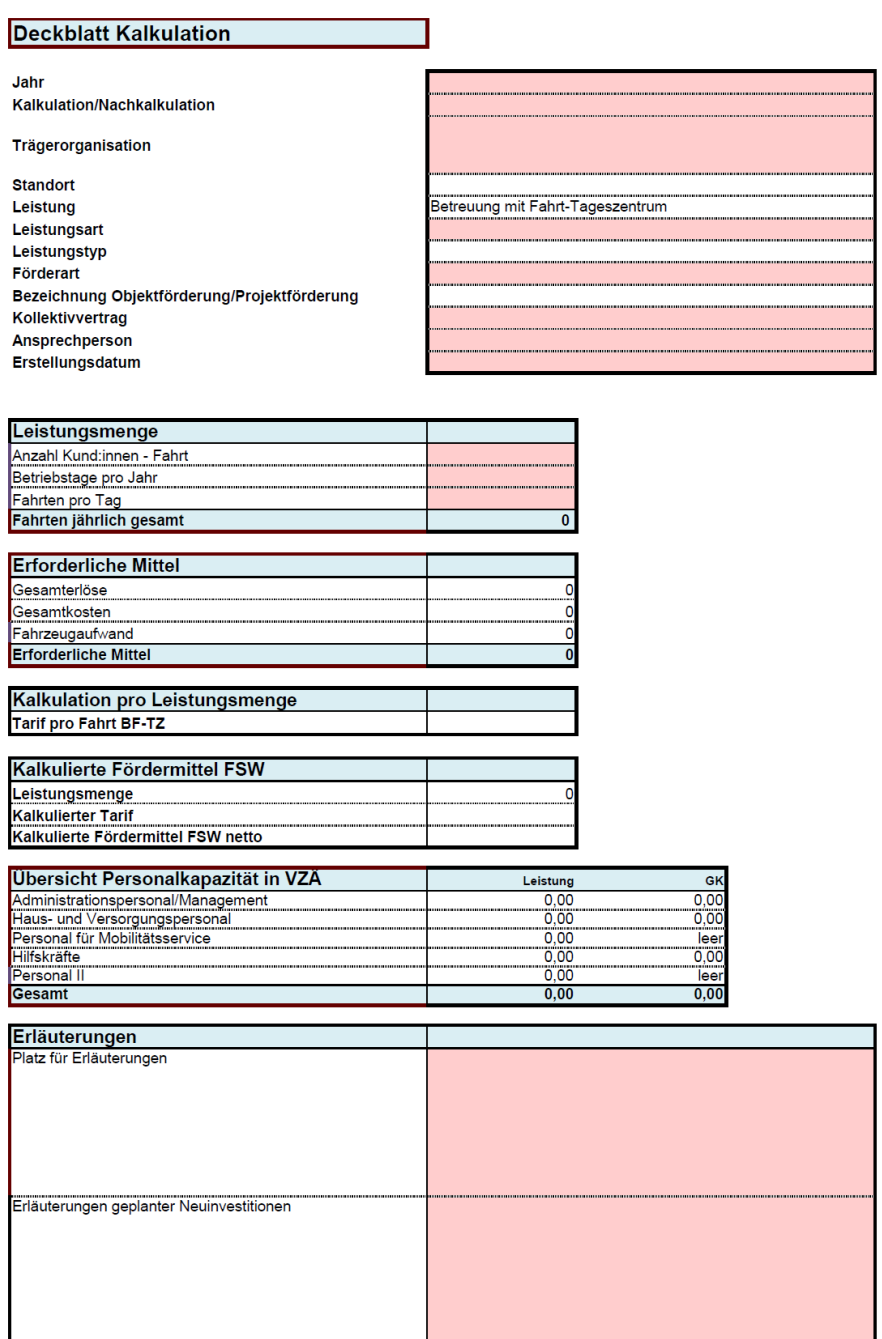

Zusätzlich müssen bei der Kalkulation der Leistung Betreuung mit Fahrt

- ⮚ die Anzahl der Kund:innen Leistung (Einzelfahrt ohne Sammelfahrt)
- ⮚ die Betriebstage pro Jahr
- $\triangleright$  die Fahrten pro Tag

angeführt werden. Alle anderen Informationen (Zellen in weiß und blau) werden automatisch berechnet oder von der Tarifkalkulation übernommen.

# <span id="page-12-0"></span>**5.4. Deckblatt für Senior:innen Wohngemeinschaft – Basispaket**

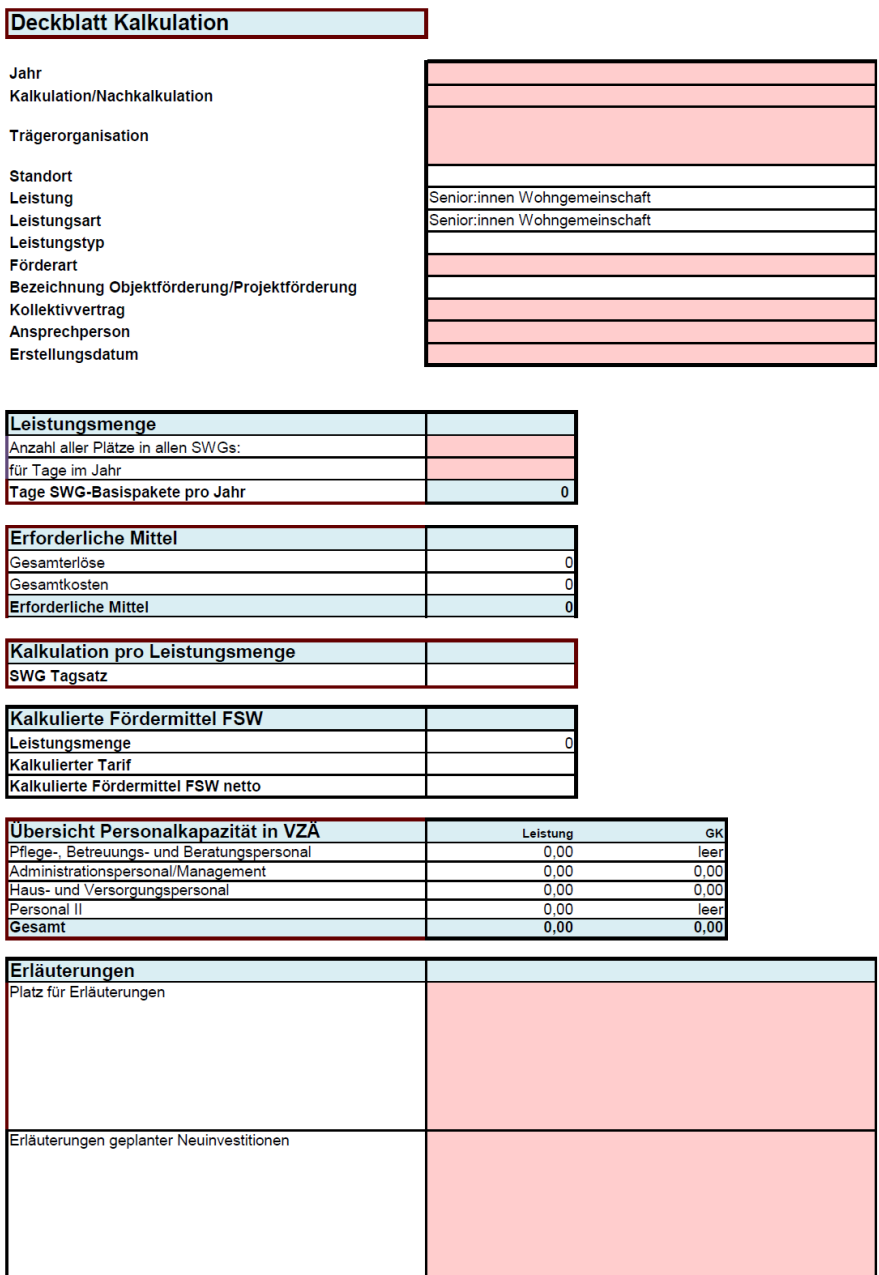

Zusätzlich müssen bei der Kalkulation der Leistung Senior:innen Wohngemeinschaft - Basispaket

- $\triangleright$  die Anzahl aller SWG-Basispakete = Plätze in allen SWGs und
- $\triangleright$  Tage im Jahr

angeführt werden. Alle anderen Informationen (Zellen in weiß und blau) werden automatisch berechnet oder von der Tarifkalkulation übernommen.

# <span id="page-13-0"></span>**6. Die Kalkulation**

Die Felder

- $\triangleright$  Kalkulation oder Nachkalkulation
- ⮚ Trägerorganisation
- ⮚ gegebenenfalls der Standort
- $\triangleright$  Leistung
- ⮚ gegebenenfalls die Leistungsart
- $\triangleright$  gegebenenfalls der Leistungstyp
- ⮚ Förderart
- ⮚ gegebenenfalls die Bezeichnung der Objektförderung/Projektförderung
- ⮚ Kollektivvertrag
- $\triangleright$  Jahr

werden automatisch vom Deckblatt übernommen.

Zu beachten ist, dass rückgestellte bzw. aus Rückstellungen aufgelöste Mittel nicht in diversen Erlös- oder Kostenarten hineingerechnet werden dürfen, sie sind vielmehr gesondert auszuweisen. Es sind die separaten Zeilen zu verwenden, damit sämtliche Dotierungen und Auflösungen extra im TKM sichtbar sind:

- Erträge aus der Auflösung von Personalrückstellungen
- Erträge aus der Auflösung von sonstigen Rückstellungen
- Dotierung Personalrückstellungen
- Dotierung sonstige Rückstellungen

Bei der Kalkulation sind keine Dotierungen als Kostenposition erlaubt, mit Ausnahme der Abfertigungsrückstellung, sowie von geplanten Zeitguthaben für Altersteilzeit und Sabbaticals.

Die Verwendung der Investitionszuschüsse ist in den sonstigen Erträgen einzutragen und damit der bereits finanzierte Abschreibungsaufwand auszugleichen, da Doppelförderungen nicht zulässig sind

Nachstehend werden die inhaltlichen, bereichspezifischen Rahmenbedingungen zur Befüllung des TKM formuliert.

# <span id="page-14-0"></span>**6.1. Erlöse und sonstige Erträge**

Erlöse sowie sonstige Erträge sind wie alle anderen Positionen (ohne negatives Vorzeichen)

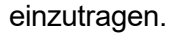

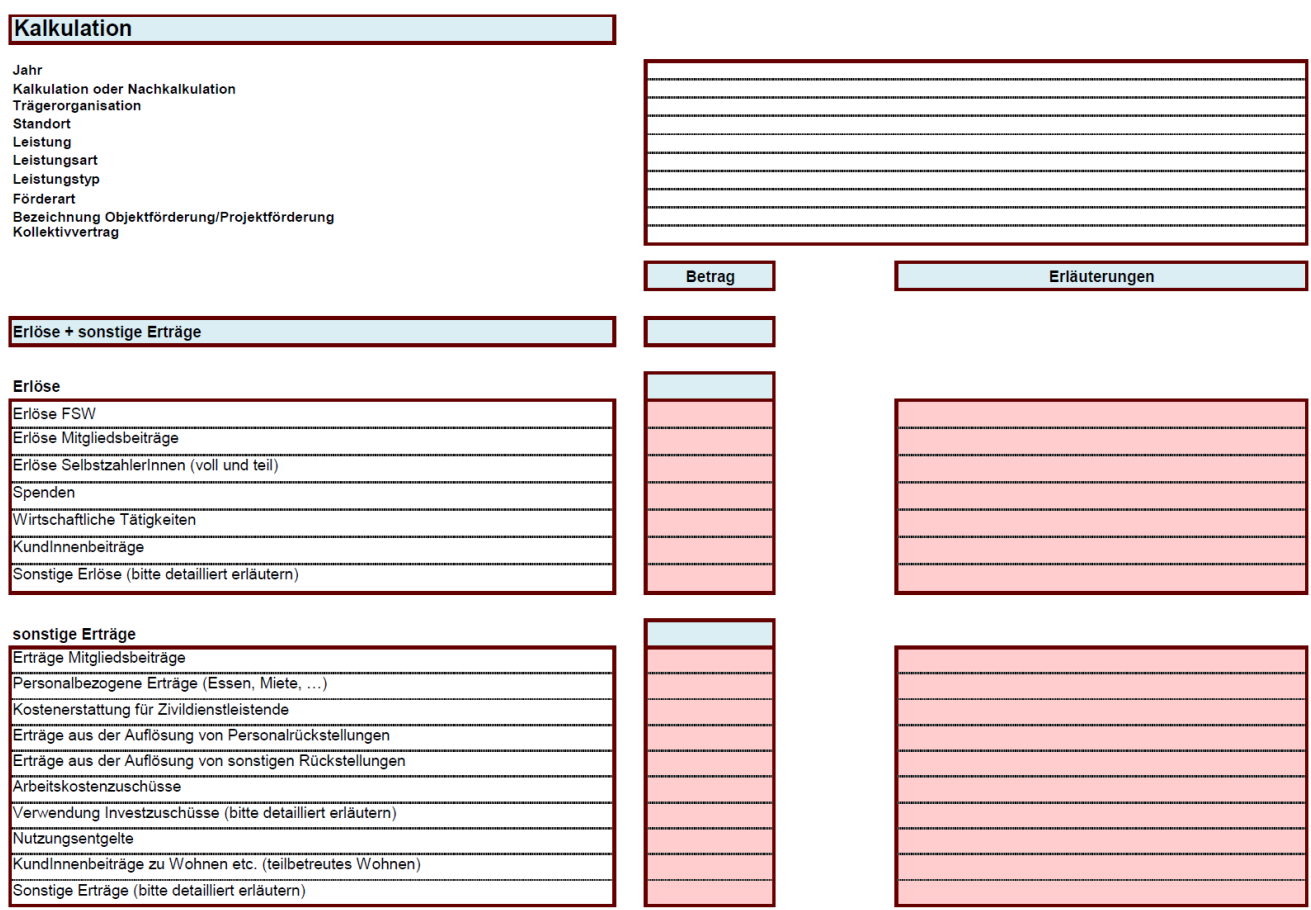

Nachstehend finden sich Erläuterungen zu den Erlösen und sonstigen Erträgen (keine abschließenden Angaben):

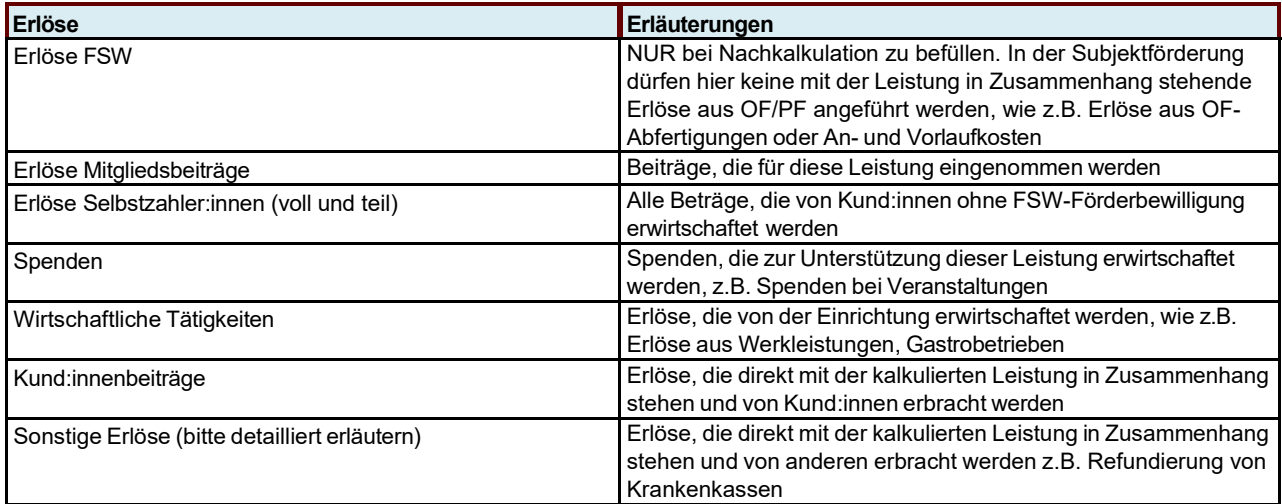

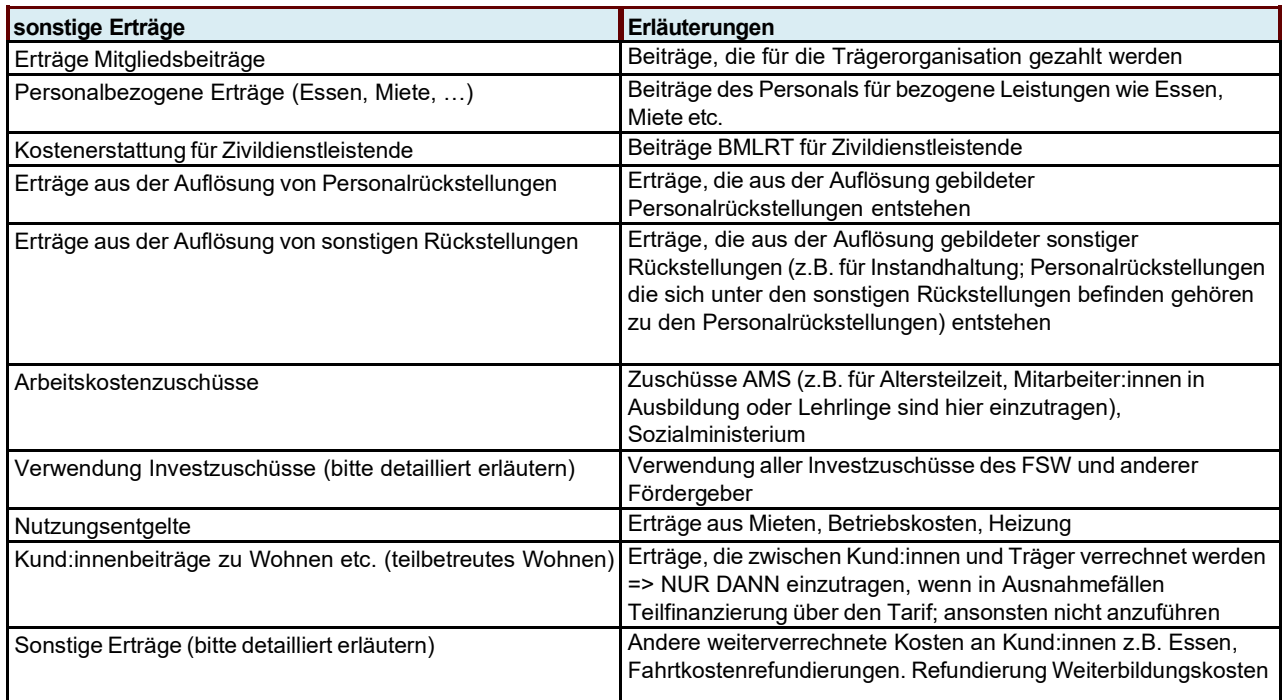

# <span id="page-15-0"></span>**6.2. Kosten**

In der Kalkulation werden die gesamten Kosten dargestellt, die für die kalkulierte Leistung anfallen. Beinhaltet sind hier auch die Kosten aus dem Beiblatt Personal sowie die Gemeinkosten.

Die Kosten, die nicht direkt der Leistung zugerechnet werden konnten, sind auf dem Beiblatt Gemeinkosten zu erfassen. Sie werden automatisch in die Position Gemeinkosten im Beiblatt Kalkulation übernommen.

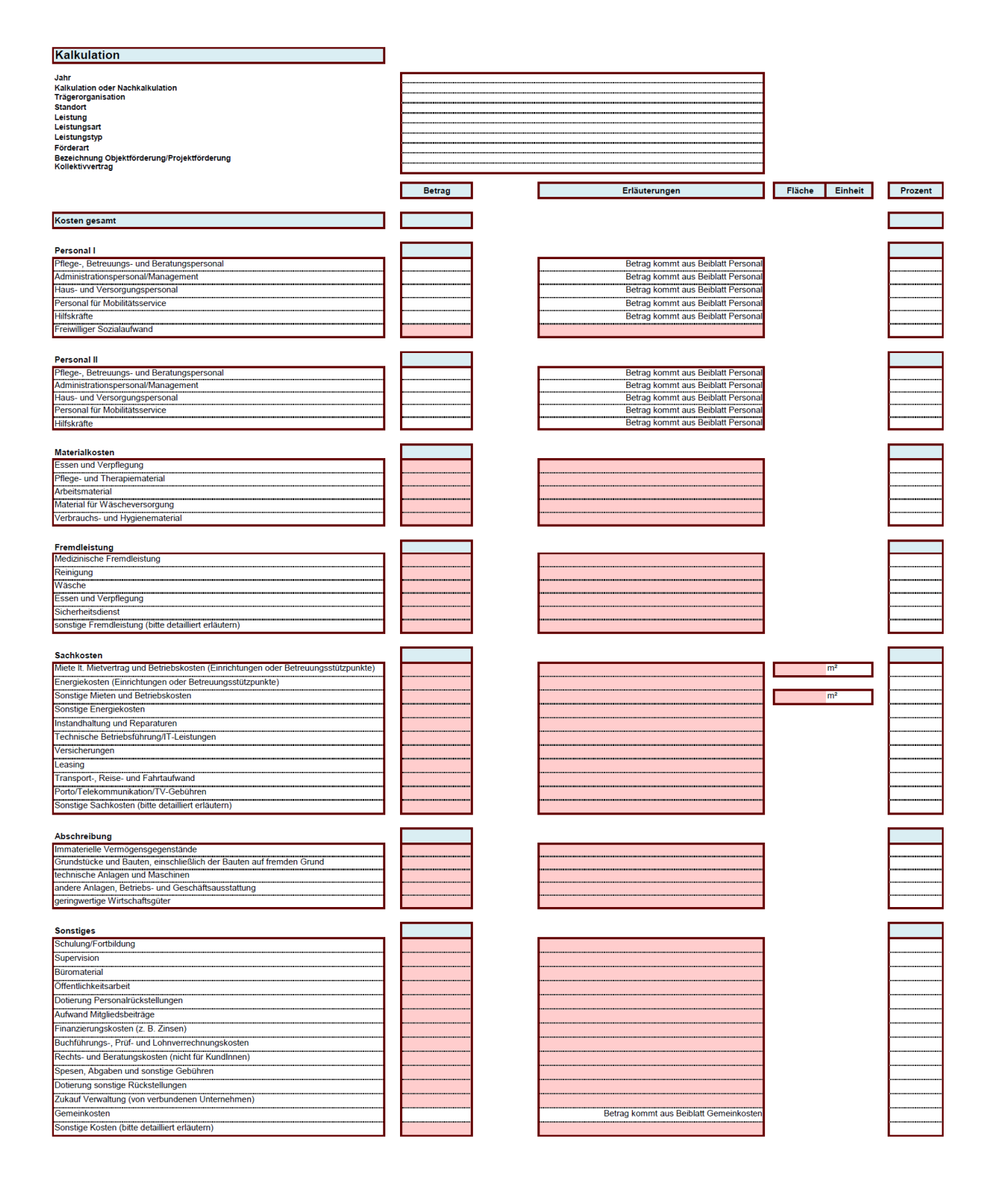

Folgend finden sich einige Erläuterungen zu den Kostenpositionen (keine abschließenden Angaben):

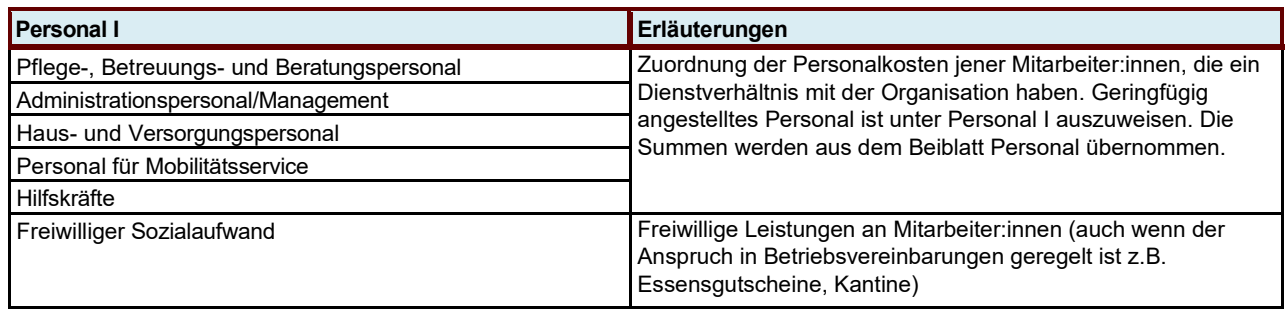

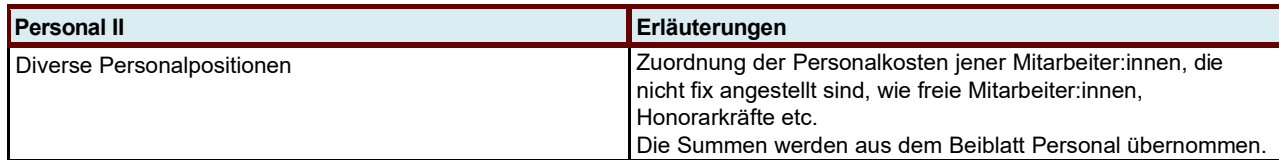

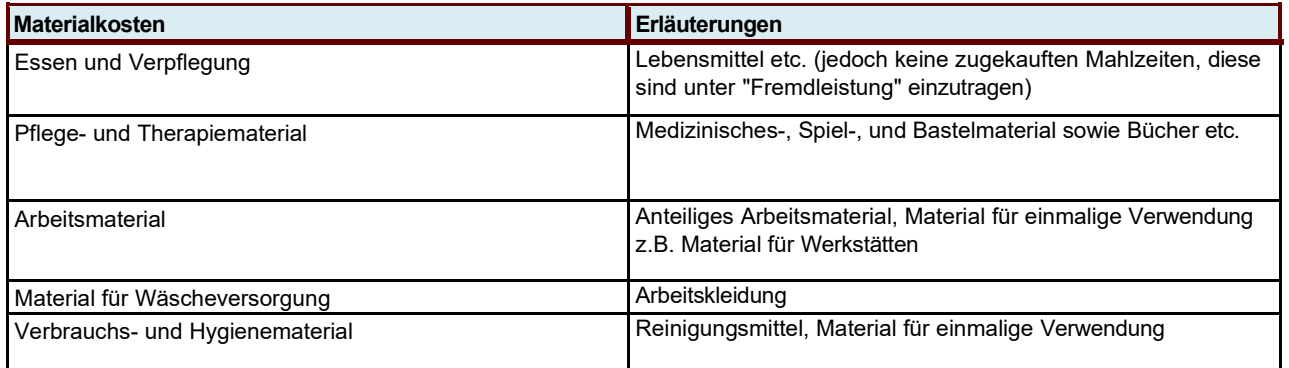

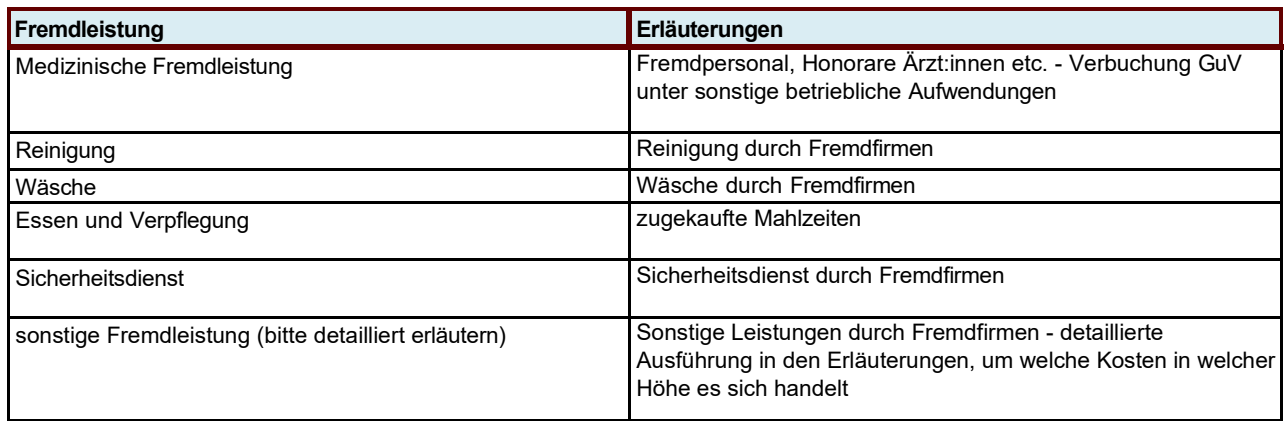

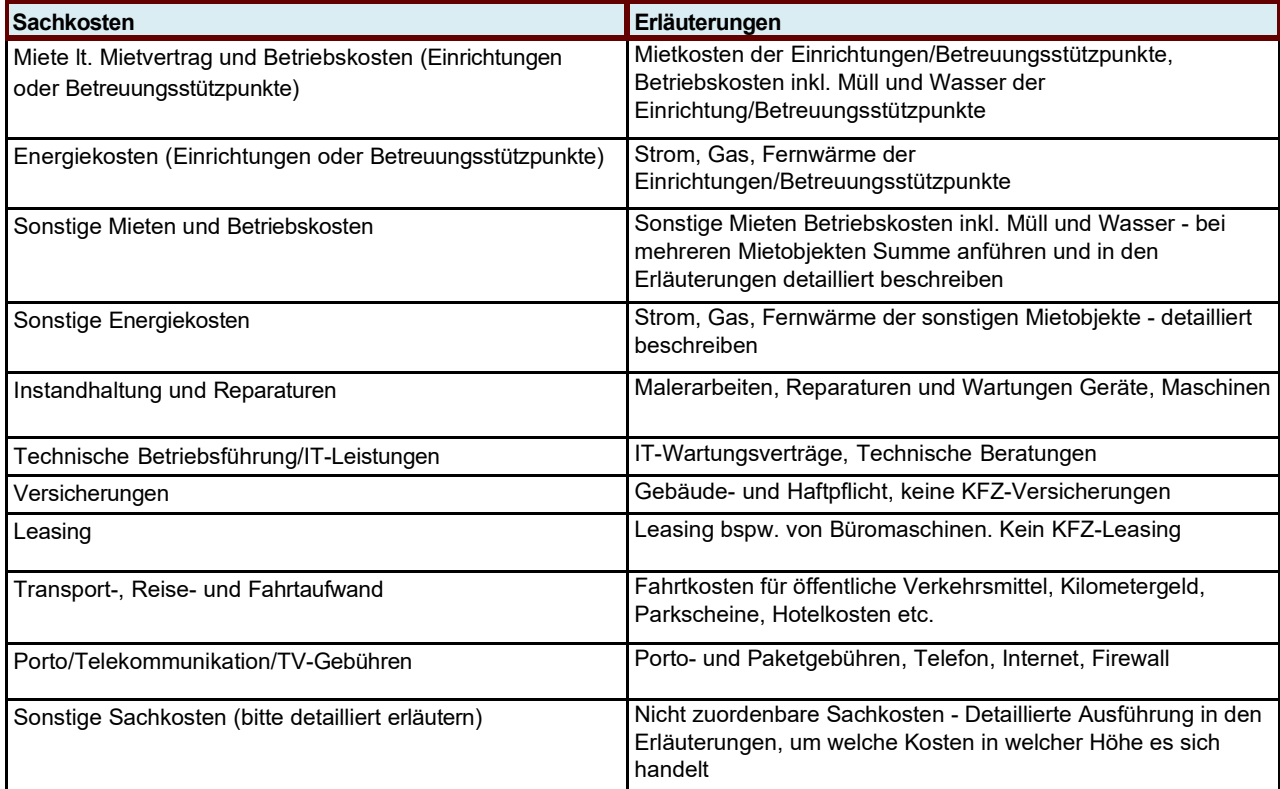

Bei Angabe von Mietkosten sind die korrespondierenden Quadratmeter für diesen Betrag (gem. Mietvertrag) rechts im dafür vorgesehenen Feld anzuführen.

Für Technische Betriebsführung/IT-Leistungen ist im Erläuterungsfeld anzugeben, in welcher Höhe diese Kosten externe Dienstleister betreffen.

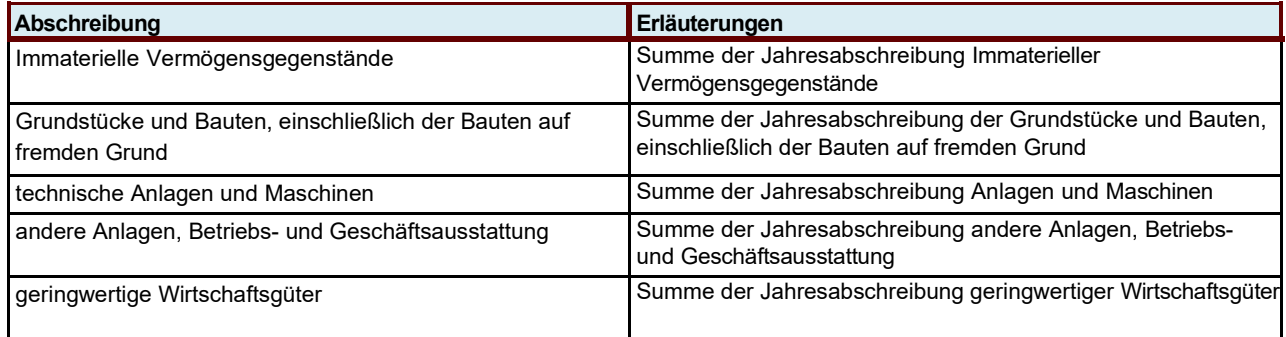

Zum Nachweis ist dem FSW auf Verlangen ein detaillierter Anlagespiegel zu übermitteln. Geplante Neuinvestitionen für das neue Jahr müssen in der Kalkulation, in dem dafür vorgesehenen Feld am Deckblatt angegeben werden.

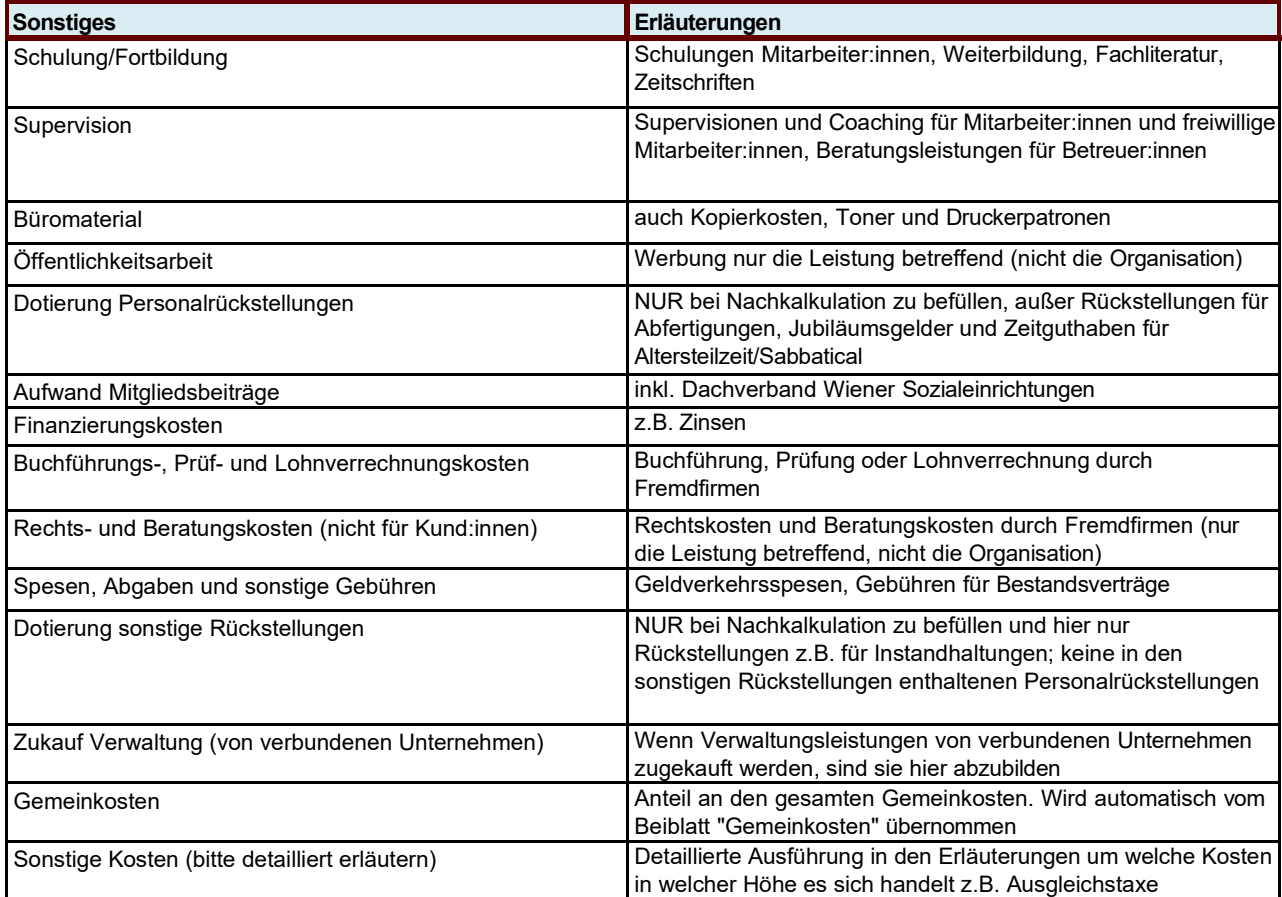

Bei den Kosten für Schulung/Fortbildung ist im Erläuterungsfeld anzugeben welcher Betrag hiervon auf gesetzlich vorgeschriebene Schulungen entfällt.

# <span id="page-20-0"></span>**7. Das Beiblatt Personal**

Die Felder

- $\triangleright$  Kalkulation oder Nachkalkulation
- $\triangleright$  Trägerorganisation
- ⮚ gegebenenfalls der Standort
- $\triangleright$  Leistung
- ⮚ gegebenenfalls die Leistungsart
- $\triangleright$  gegebenenfalls der Leistungstyp
- ⮚ Förderart
- ⮚ gegebenenfalls die Bezeichnung der Objektförderung/Projektförderung
- ⮚ Kollektivvertrag
- $\geq$  Jahr

werden automatisch vom Deckblatt übernommen.

Zusätzlich sind folgende Felder zu befüllen:

- Die KV-Wochenstunden lt. Kollektivvertrag (in Stunden entsprechende Formatierung ist bereits hinterlegt)
- Die geplante KV-Erhöhung des Jahres (in Prozent entsprechende Formatierung ist bereits hinterlegt)
- Die geplanten Biennalsprünge (in Prozent oder Art der Berechnung wieviel der Erhöhung der Personalkosten ist auf Biennalsprünge zurückzuführen)

Die Personalkosten, die der Leistung zuzuordnen sind, werden auf dem Beiblatt Personal angeführt. Das Personal ist den Bereichen Personal I für das in der Organisation angestellte Personal oder im Bereich Personal II für nicht fest beschäftigtes oder Fremdpersonal zuzuordnen.

Innerhalb der Gruppen Personal I + II sind die Personen den Bereichen

- Pflege-, Betreuungs-, und Beratungspersonal
- Medizinisches/therapeutisches Personal
- Administrationspersonal/Management
- Haus- und Versorgungspersonal
- Personal für Mobilitätsservice
- Hilfskräfte

und dort den jeweiligen angeführten Tätigkeitsbereichen gegebenenfalls zuzuordnen.

Wichtig ist, dass für die Zuordnung die Tätigkeit in der Organisation und nicht die Berufsausbildung ausschlaggebend ist. Also Psycholog:innen, die als Betreuer:innen tätig sind, werden dem Betreuungspersonal zugerechnet.

Personen, die nicht eindeutig einer Leistung zuzuordnen sind, sind unter den Gemeinkosten anzuführen.

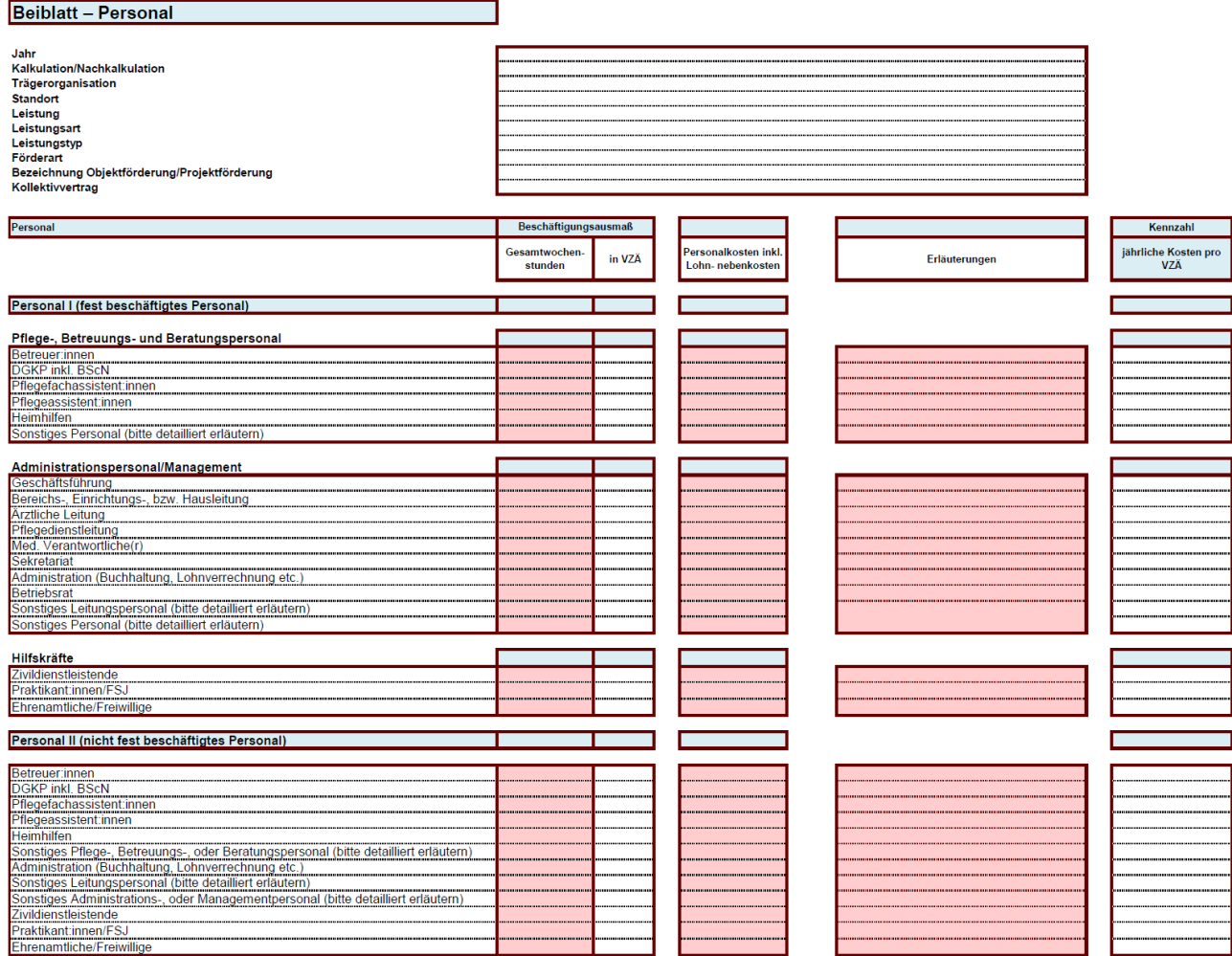

Erläuterungen der Positionen Beiblatt Personal:

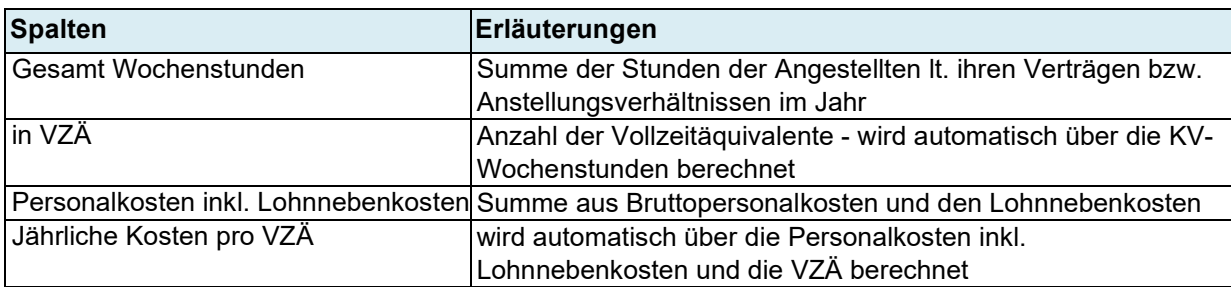

Bei der Nachkalkulation sind die Dotierungen / Auflösungen von personalbezogenen Rückstellungen nicht im Beiblatt Personal zu inkludieren. Diese sind gesondert im Blatt Kalkulation in den dafür vorgesehenen Zeilen anzuführen (siehe Punkt Kalkulation).

# <span id="page-23-0"></span>**8. Das Beiblatt Gemeinkosten**

Die Felder

- Kalkulation oder Nachkalkulation
- Trägerorganisation
- gegebenenfalls der Standort
- Leistung
- gegebenenfalls die Leistungsart
- gegebenenfalls der Leistungstyp
- Förderart
- gegebenenfalls die Bezeichnung der Objektförderung/Projektförderung
- Kollektivvertrag
- Jahr

werden automatisch vom Deckblatt übernommen.

Im Beiblatt Gemeinkosten sind unter den Erlösen, sonstigen Erträgen sowie Kostenpositionen die Gemeinkosten der gesamten Organisation (100 %) anzuführen. Daher ist das Beiblatt Gemeinkosten für sämtliche Leistungen des Fonds Soziales Wien gleich und enthält auch Erlös-, Ertrags- und Kostenarten, die in manchen anerkannten Leistungen nicht bekannt sind.

Es handelt sich dabei um jene Kosten, die nicht eindeutig einer Leistung zugeordnet werden können. Das heißt, Kosten müssen soweit wie möglich direkt den Leistungen im Blatt Kalkulation und dem Beiblatt Personal zugerechnet werden. Beispielsweise wird im Beiblatt Personal eine Person gemäß ihres Beschäftigungsausmaßes auf mehrere Leistungen aufgeteilt (z.B. eine Bereichsleitung ist 50 % in der Leistung A und 50 % in Leistung B tätig) und ist dann im Beiblatt Personal der jeweiligen Leistung anzuführen (also z.B. jeweils 0,5 VZÄ bei Leistung A und 0,5 VZÄ bei Leistung B).

In Fällen, wo dies nicht möglich ist, sind die Kosten in den Gemeinkosten anzuführen.

Unter dem Gemeinkostenanteil für die Leistungsart ist der Kostenanteil für die Leistung/Leistungsart anzuführen; dieser zieht sich automatisch in die Kalkulation.

Es ist nicht möglich nur den Gemeinkostenanteil in Summe zu befüllen, ohne die einzelnen Gemeinkostenpositionen anzuführen.

Die Aufteilung der Gemeinkosten erfolgt nach einem vom Träger festgesetzten Schlüssel, vom FSW wird jene nach Umsatz bevorzugt (die Art der Aufteilung ist bei "Erläuterungen Gemeinkostenanteil für diese Kalkulation" anzuführen). Der gewählte Aufteilungsschlüssel ist dem FSW bekanntzugeben.

Zugekaufte Dienstleistungen von Mutter- oder Tochterunternehmen, welche der Leistungserbringung dienen, sind den Fremdleistungen zuzuordnen und dürfen nicht in die Gemeinkosten eingetragen werden.

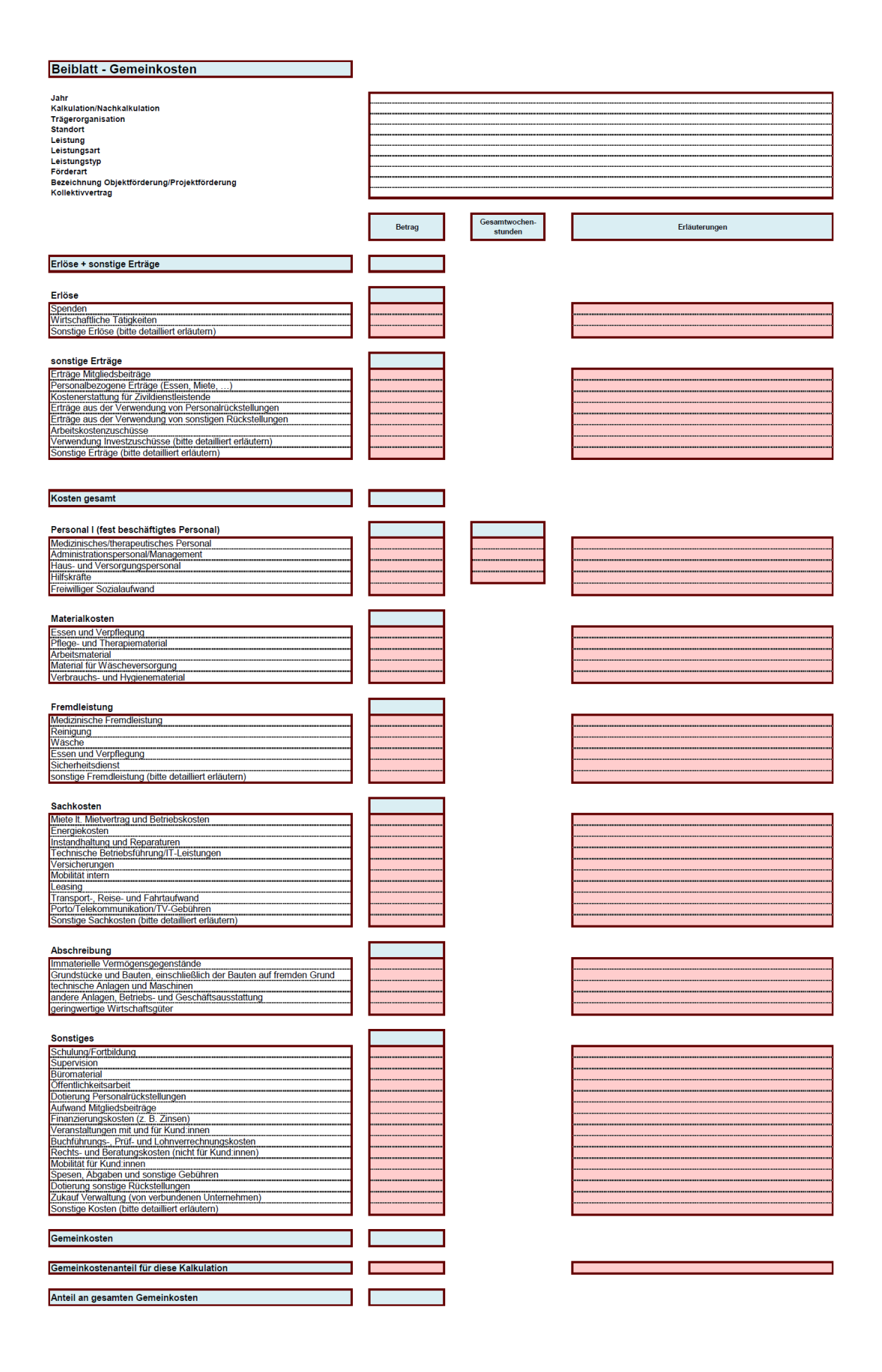

Folgend finden sich einige Erläuterungen zu den Erlös-, Ertrags- und Kostenpositionen (keine abschließenden Angaben):

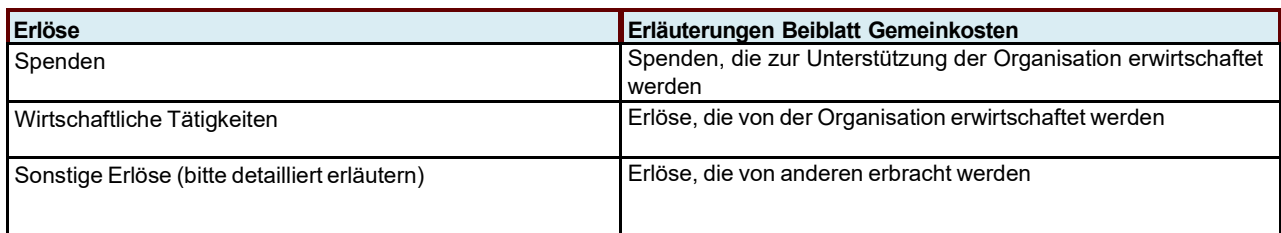

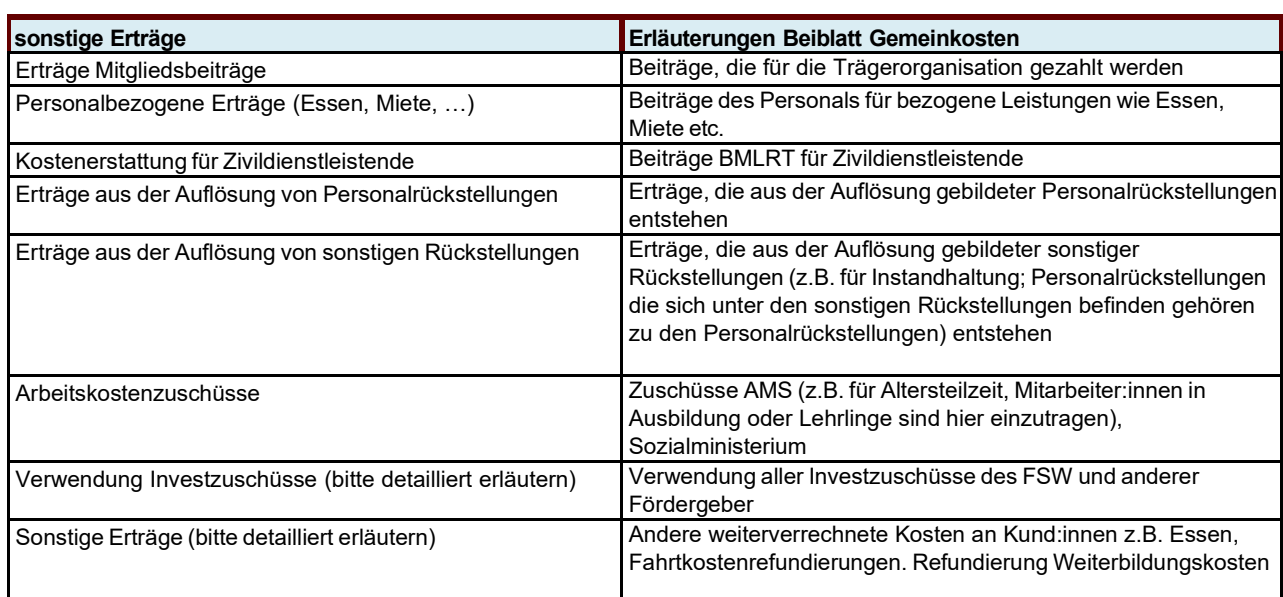

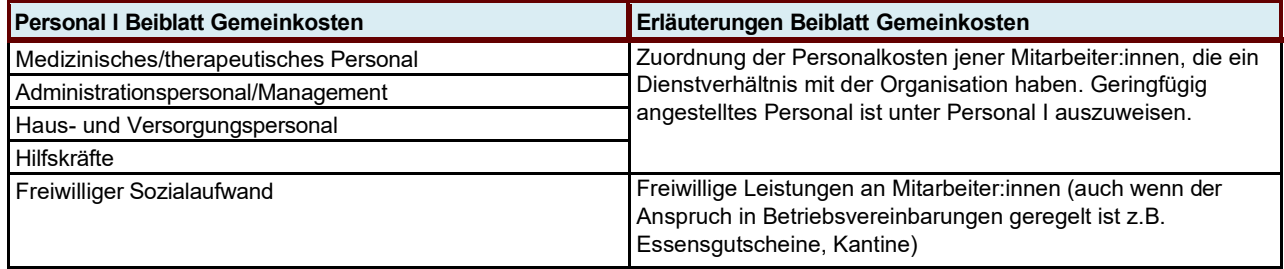

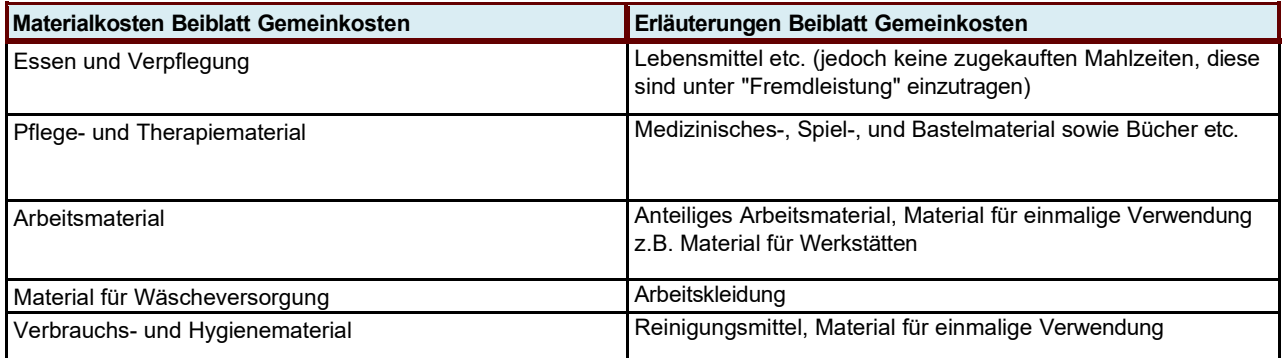

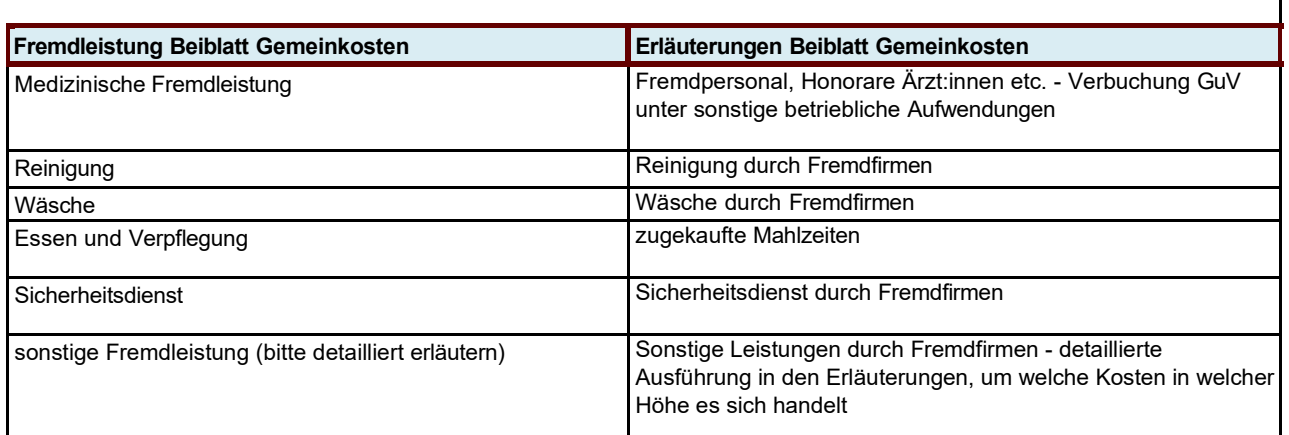

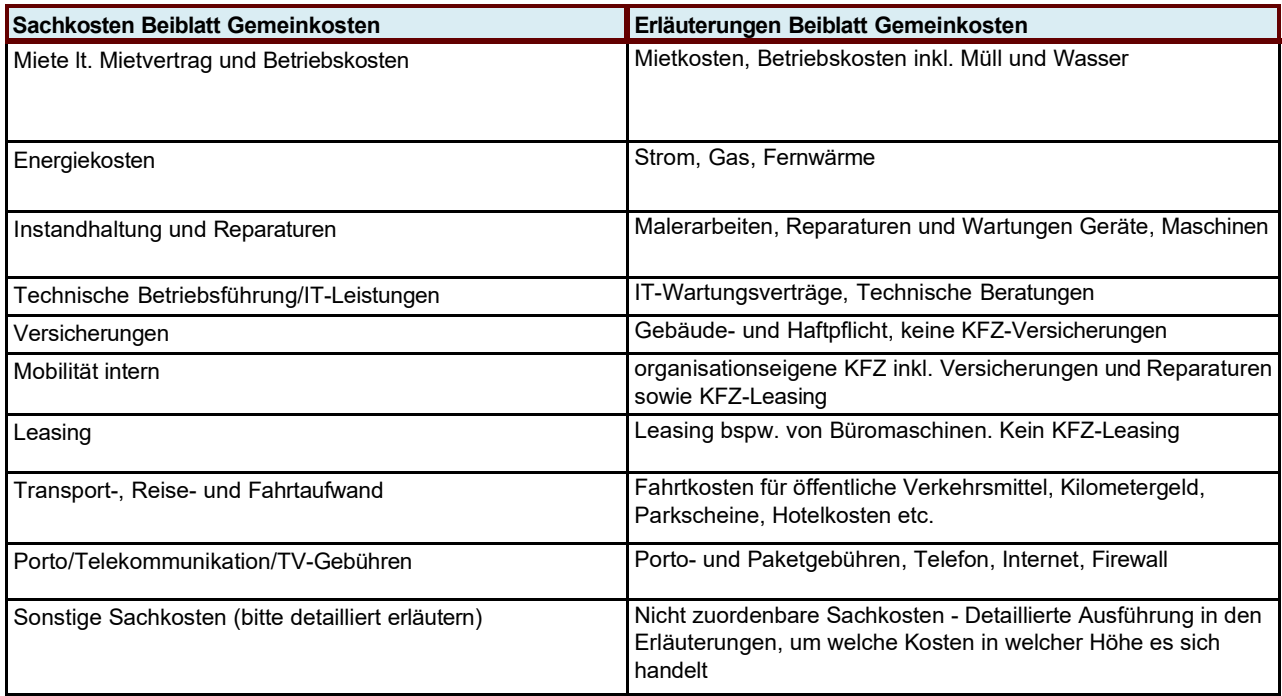

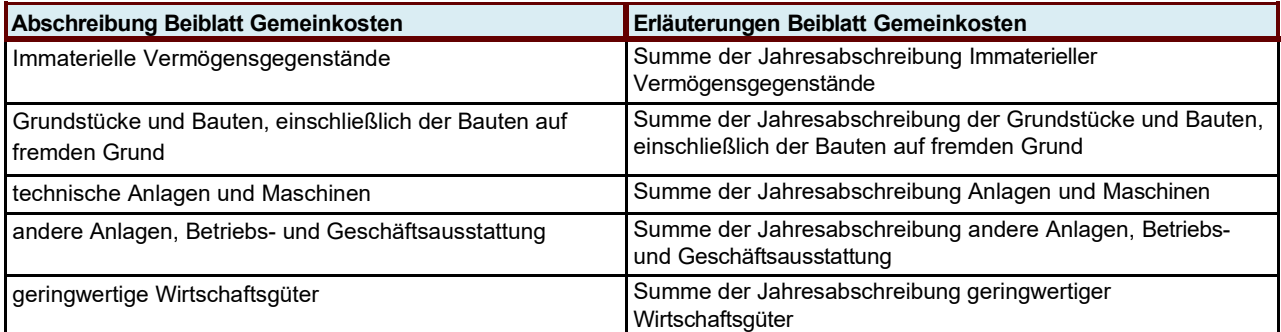

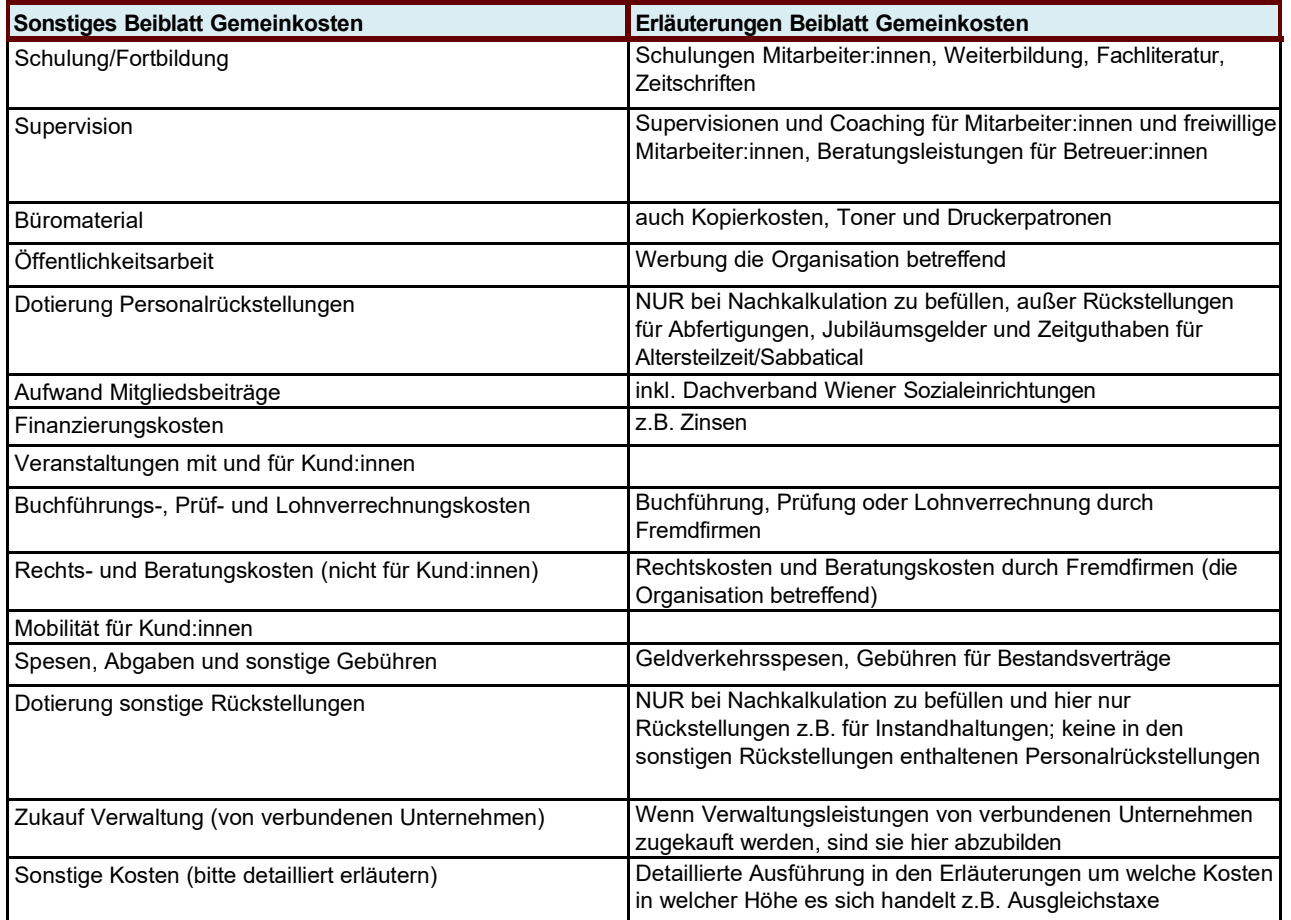

# <span id="page-29-0"></span>**9. Das Beiblatt Beförderungskosten**

Das Beiblatt Beförderungskosten ist nur für die Leistung Betreuung mit Fahrt zu befüllen.

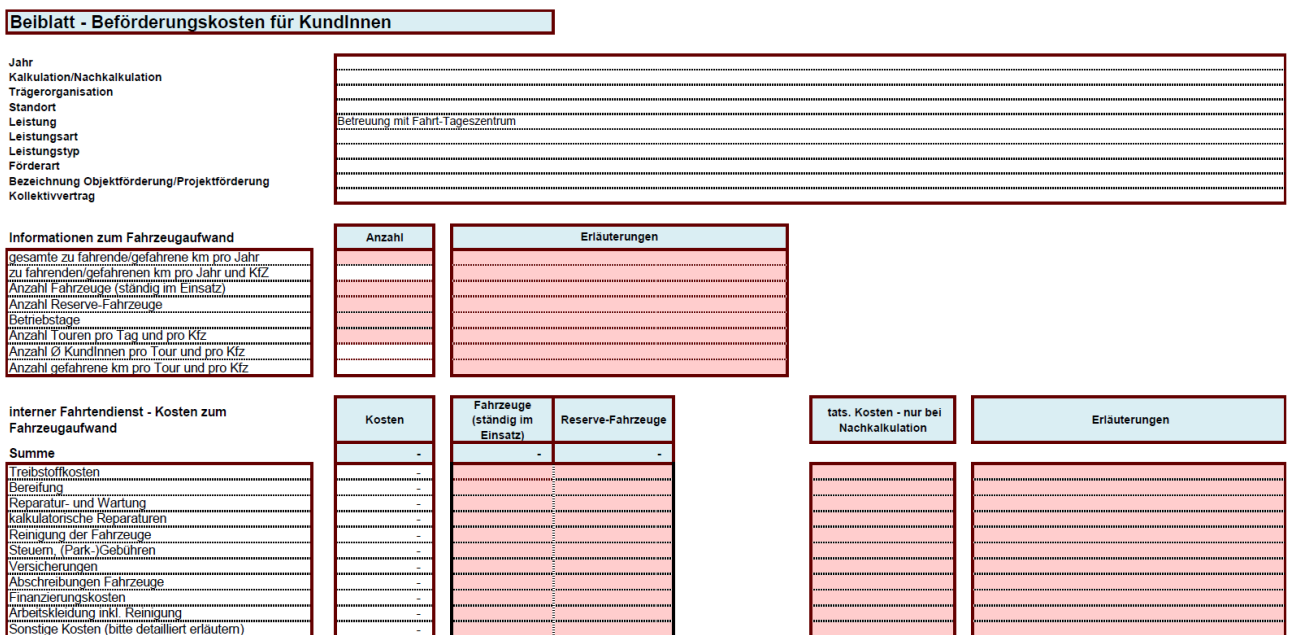

### <span id="page-30-0"></span>**Abkürzungsverzeichnis**

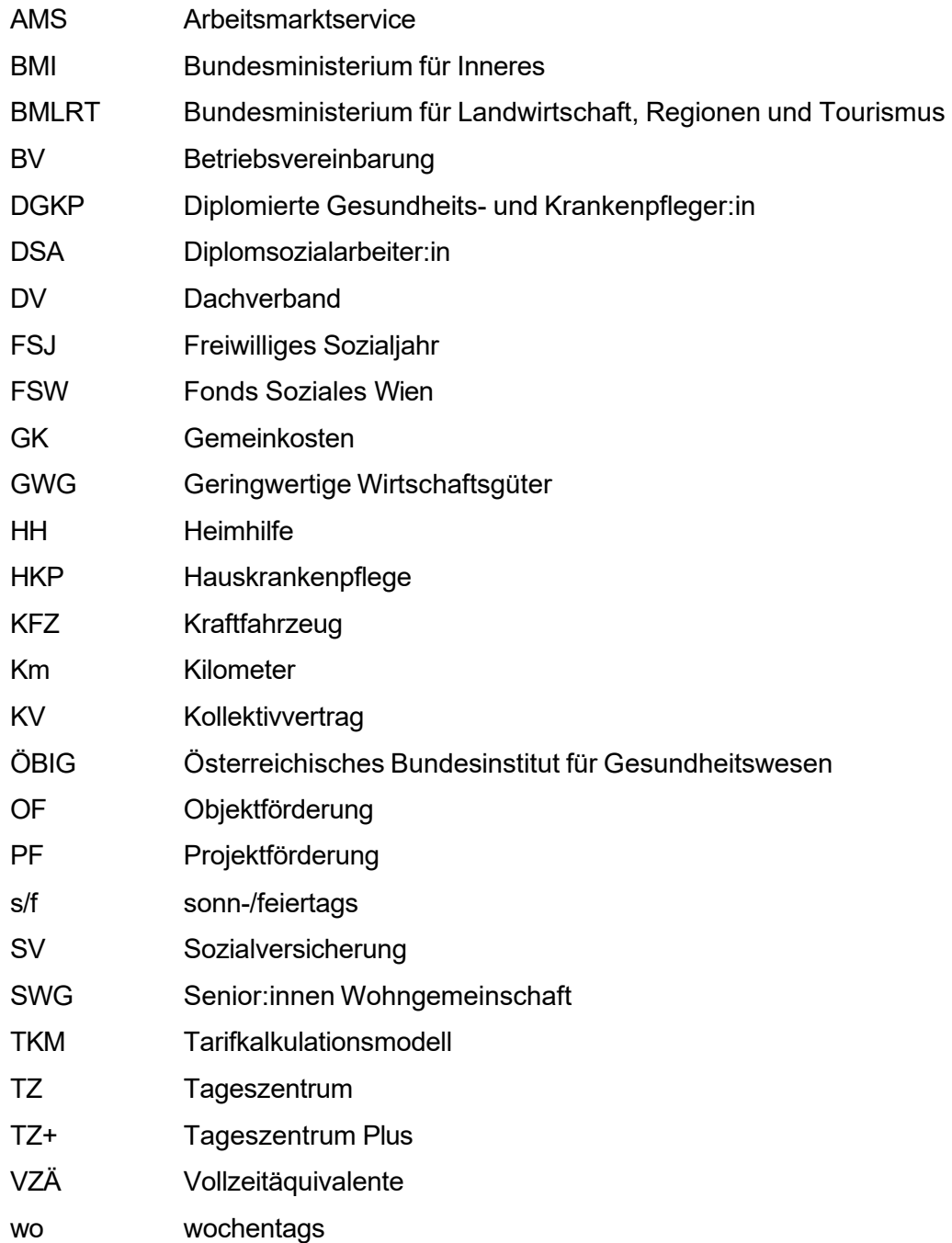